## Homework Submission Instructions

CS 205: Spring 2020

## Format

Please generate PDF files of your solutions for **each question separately,** then submit a **single** compressed folder<sup>1</sup> (containing all the PDF files) to Canvas.

Here are the exact specifications on creating the homework submission directory:

- 1. Name your directory firstname lastname HW#
	- a. firstname should be your first name
	- b. lastname should be your last name (i.e. your family name)
	- c. HW# should be replaced with HWA, HWB, or HWC depending on which assignment is due
- 2. Put all homework problems in this directory
	- a. Each homework problem must have a separate directory
		- i. For example, put all problems related to problem 1 in the  $p_{\text{roblem}} 1$ directory
- 3. Name specific parts of the homework problem according to the convention specified on the problem statement.
- 4. Before submitting your homework, compress your homework directory. The final zipped directory should look like: firstname\_lastname\_HW#.gz
	- a. Other zipped formats are okay too  $(zip, \text{tar}.qz, \text{etc}).$
- 5. Submit your compressed homework directory to Canvas.

## Example:

My submitted homework directory for homework A is named david sondak HWA.tar.gz. This directory contains four subdirectories called problem 1, problem 2, problem 3, and problem 4. The problem 1 subdirectory contains the files P11.pdf and P12.pdf (as specified in the problem statement).

<sup>1</sup> If you don't do this, you will have to go through every single file, one-by-one, and submit them to Canvas.

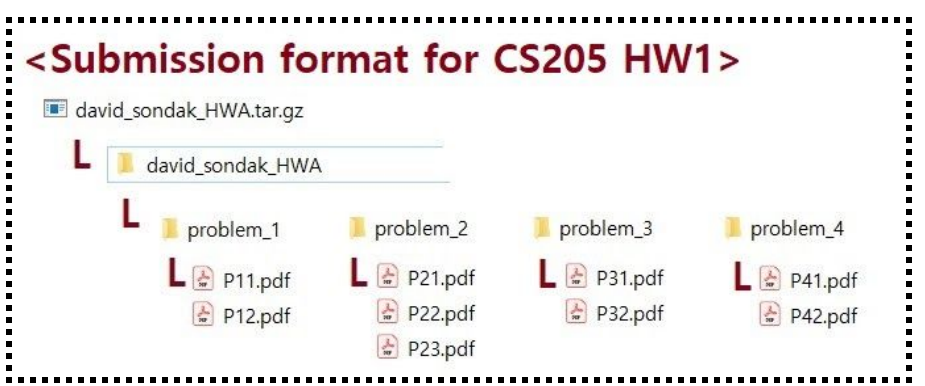

We understand that it's slightly burdensome to submit a PDF for each question. However, we believe that following the above method is straightforward, and **we will not accept submissions that do not follow the above format.**

You can answer your homework problems any way that you like as long as you turn the final version into a .pdf.

A simple algorithm for accomplishing this (with Jupyter notebooks) is the following:

- 1. Create a folder for the homework
- 2. Start a Jupyter notebook server from within the above folder
- 3. For each question:
	- a. Create a new Notebook
	- b. Answer the question (can use both inline code and Markdown cells)
	- c. Save to PDF:
		- i. File > Print Preview > Print command (browser specific) > Save as  $PDF<sup>2</sup>$
	- d. Close the Notebook
- 4. Compress the homework folder you created
	- a. On Mac OS this is done by: Right click > Compress
- 5. Submit the compressed folder to Canvas

 $2$  One could also try File > Download As > PDF via Latex, but this is prone to some errors depending on the content of your notebook.